<span id="page-0-3"></span>**oneway —** One-way analysis of variance

[Description](#page-0-0) [Quick start](#page-0-1) [Menu](#page-0-2) Menu [Options](#page-1-1) [Remarks and examples](#page-2-0) [Stored results](#page-8-0) [Methods and formulas](#page-8-1) [References](#page-10-0) [Also see](#page-11-0)

# <span id="page-0-0"></span>**Description**

The oneway command reports one-way analysis-of-variance (ANOVA) models and performs multiplecomparison tests.

If you wish to fit more complicated ANOVA layouts or wish to fit analysis-of-covariance (ANCOVA) models, see [R] [anova](https://www.stata.com/manuals/ranova.pdf#ranova).

See [D] [encode](https://www.stata.com/manuals/dencode.pdf#dencode) for examples of fitting ANOVA models on string variables.

<span id="page-0-1"></span>See [R] [loneway](https://www.stata.com/manuals/rloneway.pdf#rloneway) for an alternative oneway command with slightly different features.

# **Quick start**

One-way ANOVA model of y for factor a oneway y a

Report the mean and std. dev. of y and number of observations for each level of a oneway y a, tabulate

Report all pairwise comparisons of the means of y across levels of a with p-values adjusted using Bonferroni's procedure

oneway y a, bonferroni

<span id="page-0-2"></span>Same as above, but adjust  $p$ -values for multiple comparisons using Scheffe's method oneway y a, scheffe

# **Menu**

Statistics  $>$  Linear models and related  $>$  ANOVA/MANOVA  $>$  One-way ANOVA

# <span id="page-1-0"></span>**Syntax**

 $\underline{\text{one}}$  $\underline{\text{one}}$  $\underline{\text{one}}$ way *response\_var factor\_var*  $\begin{bmatrix} if \end{bmatrix}$  $\begin{bmatrix} if \end{bmatrix}$  $\begin{bmatrix} if \end{bmatrix}$   $\begin{bmatrix} in \end{bmatrix}$   $\begin{bmatrix} weight \end{bmatrix}$  $\begin{bmatrix} weight \end{bmatrix}$  $\begin{bmatrix} weight \end{bmatrix}$   $\begin{bmatrix} , options \end{bmatrix}$ 

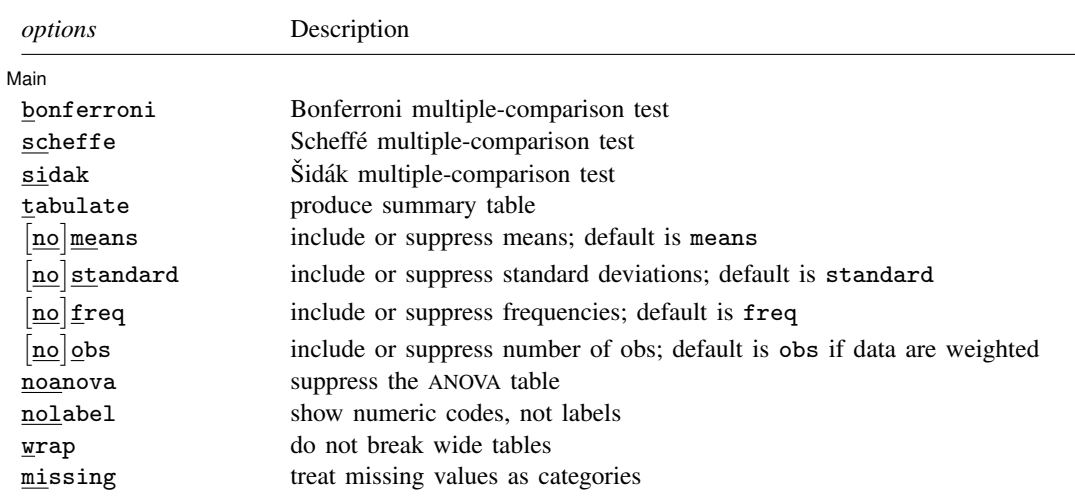

<span id="page-1-2"></span><span id="page-1-1"></span>by and collect are allowed; see [U[\] 11.1.10 Prefix commands](https://www.stata.com/manuals/u11.pdf#u11.1.10Prefixcommands). aweights and fweights are allowed; see [U[\] 11.1.6 weight](https://www.stata.com/manuals/u11.pdf#u11.1.6weight).

# **Options**

 $\overline{a}$ 

**Main** Main <u>the contract of the contract of the contract of the contract of the contract of the contract of the contract of the contract of the contract of the contract of the contract of the contract of the contract of the cont</u>

bonferroni reports the results of a Bonferroni multiple-comparison test.

scheffe reports the results of a Scheffé multiple-comparison test.

sidak reports the results of a Sidák multiple-comparison test.

tabulate produces a table of summary statistics of the *response var* by levels of the *factor var*. The table includes the mean, standard deviation, frequency, and, if the data are weighted, the number of observations. Individual elements of the table may be included or suppressed by using the  $[no]$ means,  $[no]$ standard,  $[no]$ freq, and  $[no]$ obs options. For example, typing

oneway response factor, tabulate means standard

produces a summary table that contains only the means and standard deviations. You could achieve the same result by typing

oneway response factor, tabulate nofreq

- [no]means includes or suppresses only the means from the table produced by the tabulate option. See tabulate above.
- [no]standard includes or suppresses only the standard deviations from the table produced by the tabulate option. See tabulate above.
- no freq includes or suppresses only the frequencies from the table produced by the tabulate option. See tabulate above.
- [no]obs includes or suppresses only the reported number of observations from the table produced by the tabulate option. If the data are not weighted, only the frequency is reported. If the data are weighted, the frequency refers to the sum of the weights. See tabulate above.

noanova suppresses the display of the ANOVA table.

nolabel causes the numeric codes to be displayed rather than the value labels in the ANOVA and multiple-comparison test tables.

wrap requests that Stata not break up wide tables to make them more readable.

<span id="page-2-0"></span>missing requests that missing values of *factor var* be treated as a category rather than as observations to be omitted from the analysis.

# **Remarks and examples [stata.com](http://stata.com)**

Remarks are presented under the following headings:

[Introduction](#page-2-1) [Obtaining observed means](#page-4-0) [Multiple-comparison tests](#page-4-1) [Weighted data](#page-7-0) [Video example](#page-7-1)

## <span id="page-2-1"></span>**Introduction**

The oneway command reports one-way ANOVA models. To perform a one-way layout of a variable called endog on exog, type oneway endog exog.

#### Example 1

We run an experiment varying the amount of fertilizer used in growing apple trees. We test four concentrations, using each concentration in three groves of 12 trees each. Later in the year, we measure the average weight of the fruit.

If all had gone well, we would have had 3 observations on the average weight for each of the four concentrations. Instead, two of the groves were mistakenly leveled by a confused man on a large bulldozer. We are left with the following dataset:

```
. use https://www.stata-press.com/data/r18/apple
(Apple trees)
. describe
Contains data from https://www.stata-press.com/data/r18/apple.dta
Observations: 10<br>Variables: 2
                                            16 Jan 2022 11:23
Variable Storage Display Value
   name type format label Variable label
treatment int %8.0g <br>
weight double %10.0g  Average we
                                            Average weight in grams
```
Sorted by:

. list, abbreviate(10)

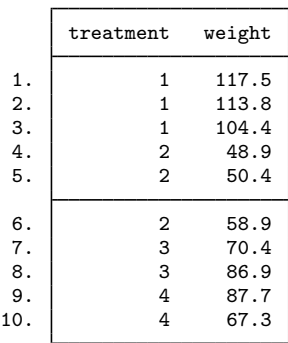

To obtain the one-way ANOVA results, we type

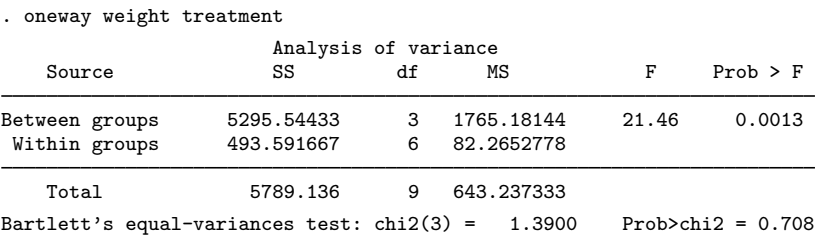

We find significant (at better than the 1% level) differences among the four concentrations.

#### □ Technical note

Rather than using the oneway command, we could have performed this analysis by using anova. [Example 1](https://www.stata.com/manuals/ranova.pdf#ranovaRemarksandexamplesex_onewayanova) in [R] [anova](https://www.stata.com/manuals/ranova.pdf#ranova) repeats this same analysis. You may wish to compare the output.

You will find the oneway command quicker than the anova command, and, as you will learn, oneway allows you to perform multiple-comparison tests. On the other hand, anova will let you generate predictions, examine the covariance matrix of the estimators, and perform more general hypothesis tests.  $\Box$ 

## □ Technical note

Although the output is a usual ANOVA table, let's run through it anyway. The between-group sum of squares for the model is 5295.5 with 3 degrees of freedom, resulting in a mean square of 5295.5/3  $\approx$  1765.2. The corresponding F statistic is 21.46 and has a significance level of 0.0013. Thus, the model appears to be significant at the 0.13% level.

The second line summarizes the within-group (residual) variation. The within-group sum of squares is 493.59 with 6 degrees of freedom, resulting in a mean squared error of 82.27.

The between- and residual-group variations sum to the total sum of squares (TSS), which is reported as 5789.1 in the last line of the table. This is the TSS of weight after removal of the mean. Similarly, the between plus residual degrees of freedom sum to the total degrees of freedom, 9. Remember that there are 10 observations. Subtracting 1 for the mean, we are left with 9 total degrees of freedom.

At the bottom of the table, Bartlett's test for equal variances is reported. The value of the statistic is 1.39. The corresponding significance level ( $\chi^2$  with 3 degrees of freedom) is 0.708, so we cannot reject the assumption that the variances are homogeneous.

 $\Box$ 

◁

### <span id="page-4-2"></span><span id="page-4-0"></span>**Obtaining observed means**

#### Example 2

We typed oneway weight treatment to obtain an ANOVA table of weight of fruit by fertilizer concentration. Although we obtained the table, we obtained no information on which fertilizer seems to work the best. If we add the tabulate option, we obtain that additional information:

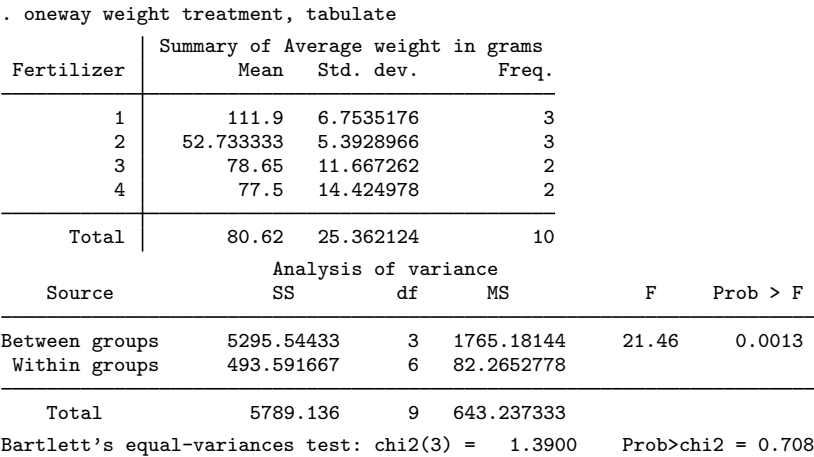

We find that the average weight was largest when we used fertilizer concentration 1.

## <span id="page-4-1"></span>**Multiple-comparison tests**

#### Example 3: Bonferroni multiple-comparison test

oneway can also perform multiple-comparison tests using either Bonferroni, Scheffé, or Sidák normalizations. For instance, to obtain the Bonferroni multiple-comparison test, we specify the bonferroni option:

. oneway weight treatment, bonferroni

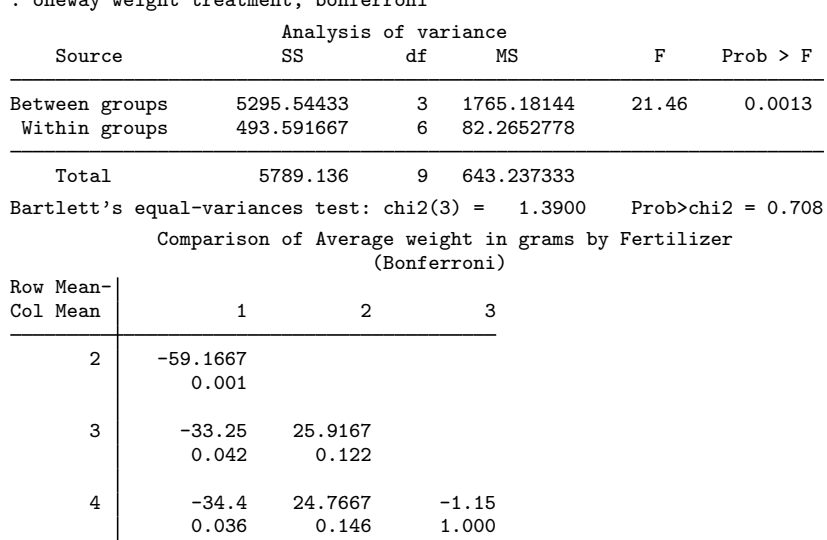

The results of the Bonferroni test are presented as a matrix. The first entry,  $-59.17$ , represents the difference between fertilizer concentrations 2 and 1 (labeled "Row Mean - Col Mean" in the upper stub of the table). Remember that in the [previous example](#page-4-2) we requested the tabulate option. Looking back, we find that the means of concentrations 1 and 2 are 111.90 and 52.73, respectively. Thus,  $52.73 - 111.90 = -59.17$ .

Underneath that number is reported "0.001". This is the Bonferroni-adjusted significance of the difference. The difference is significant at the 0.1% level. Looking down the column, we see that concentration 3 is also worse than concentration 1 (4.2% level), as is concentration 4 (3.6% level).

On the basis of this evidence, we would use concentration 1 if we grew apple trees.

 $\blacktriangleleft$ 

#### ▷ Example 4: Scheffé multiple-comparison test

We can just as easily obtain the Scheffe-adjusted significance levels. Rather than specifying the bonferroni option, we specify the scheffe option.

We will also add the noanova option to prevent Stata from redisplaying the ANOVA table:

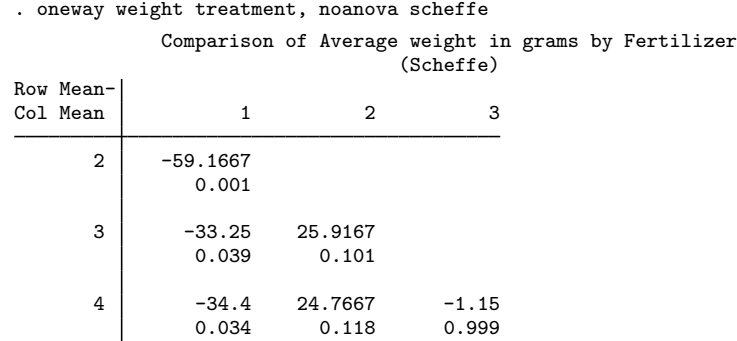

The differences are the same as those we obtained in the Bonferroni output, but the significance levels are not. According to the Bonferroni-adjusted numbers, the significance of the difference between fertilizer concentrations 1 and 3 is  $4.2\%$ . The Scheffe-adjusted significance level is  $3.9\%$ .

We will leave it to you to decide which results are more accurate.

## $\triangleright$  Example 5: Šidák multiple-comparison test

Let's conclude this example by obtaining the Sidák-adjusted multiple-comparison tests. We do this to illustrate Stata's capabilities to calculate these results, because searching across adjustment methods until you find the results you want is not a valid technique for obtaining significance levels.

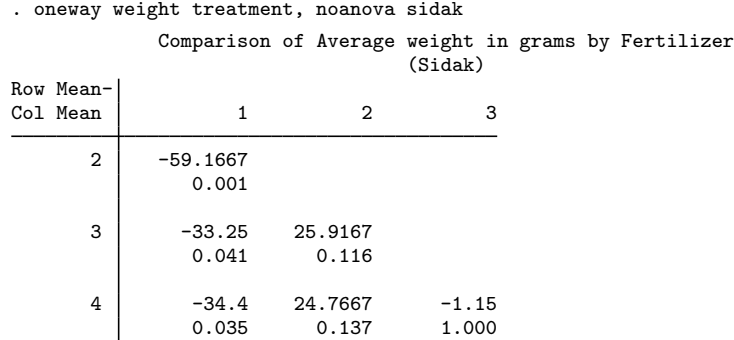

We find results that are similar to the Bonferroni-adjusted numbers.

◁

◁

Henry Scheffé (1907–1977) was born in New York. He studied mathematics at the University of Wisconsin, gaining a doctorate with a dissertation on differential equations. He taught mathematics at Wisconsin, Oregon State University, and Reed College, but his interests changed to statistics and he joined Wilks at Princeton. After periods at Syracuse, UCLA, and Columbia, Scheffé settled in Berkeley from 1953. His research increasingly focused on linear models and particularly ANOVA, on which he produced a celebrated monograph. His death was the result of a bicycle accident.

 $\overline{\phantom{a}}$   $\overline{\phantom{a}}$   $\overline{\$ 

 $\overline{\phantom{a}}$ 

#### <span id="page-7-0"></span>**Weighted data**

#### Example 6

oneway can work with both weighted and unweighted data. Let's assume that we wish to perform a one-way layout of the deathrate on the four census regions of the United States using state data. Our data contain three variables, drate (the deathrate), region (the region), and pop (the population of the state).

To fit the model, we type oneway drate region [weight=pop], although we typically abbreviate weight as w. We will also add the tabulate option to demonstrate how the table of summary statistics differs for weighted data:

```
. use https://www.stata-press.com/data/r18/census8
(1980 Census data by state)
. oneway drate region [w=pop], tabulate
(analytic weights assumed)
    Census Summary of Deathrate<br>region Mean Std. dev. Free
                       Std. dev. Freq. 0bs
   NE 97.15 5.82 49135283 9<br>N Cntrl 88.10 5.58 58865670 12
   N Cntrl 88.10 5.58 58865670 12
     South 87.05 10.40 74734029 16<br>West 75.65 8.23 43172490 13
     West | 75.65 8.23 43172490 13
     Total 87.34 10.43 225907472 50
                    Analysis of variance<br>SS df MS
   Source SS df MS F Prob > F
Between groups 2360.92281 3 786.974272 12.17 0.0000
Within groups
   Total 5335.01916 49 108.877942
Bartlett's equal-variances test: chi2(3) = 5.4971 Prob>chi2 = 0.139
```
When the data are weighted, the summary table has four columns rather than three. The column labeled "Freq." reports the sum of the weights. The overall frequency tells us that there are approximately 226 million people in the United States, or at least there were in 1980.

The ANOVA table is appropriately weighted. Also see [U[\] 11.1.6 weight](https://www.stata.com/manuals/u11.pdf#u11.1.6weight).

#### <span id="page-7-1"></span>**Video example**

[One-way](https://www.youtube.com/watch?v=XEFGGkFRdD4) ANOVA in Stata

# <span id="page-8-0"></span>**Stored results**

oneway stores the following in  $r()$ :

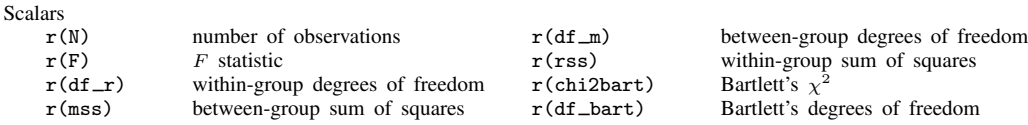

# <span id="page-8-1"></span>**Methods and formulas**

Methods and formulas are presented under the following headings:

[One-way analysis of variance](#page-8-2) [Bartlett's test](#page-8-3) [Multiple-comparison tests](#page-9-0)

#### <span id="page-8-2"></span>**One-way analysis of variance**

The model of one-way ANOVA is

$$
y_{ij} = \mu + \alpha_i + \epsilon_{ij}
$$

for levels  $i = 1, ..., k$  and observations  $j = 1, ..., n_i$ . Define  $\overline{y}_i$  as the (weighted) mean of  $y_{ij}$  over j and  $\overline{y}$  as the overall (weighted) mean of  $y_{ij}$ . Define  $w_{ij}$  as the weight associated with  $y_{ij}$ , which is 1 if the data are unweighted.  $w_{ij}$  is normalized to sum to  $n = \sum_i n_i$  if aweights are used and is otherwise not normalized.  $w_i$  refers to  $\sum_j w_{ij}$ , and w refers to  $\sum_i w_i$ .

The between-group sum of squares is then

$$
S_1 = \sum_i w_i (\overline{y}_i - \overline{y})^2
$$

The TSS is

$$
S = \sum_{i} \sum_{j} w_{ij} (y_{ij} - \overline{y})^2
$$

The within-group sum of squares is given by  $S_e = S - S_1$ .

<span id="page-8-3"></span>The between-group mean square is  $s_1^2 = S_1/(k-1)$ , and the within-group mean square is  $s_e^2 = S_e/(w - k)$ . The test statistic is  $F = s_1^2/s_e^2$ . See, for instance, [Snedecor and Cochran](#page-11-1) [\(1989](#page-11-1)).

## **Bartlett's test**

Bartlett's test assumes that you have  $m$  independent, normal, random samples and tests the hypothesis  $\sigma_1^2 = \sigma_2^2 = \cdots = \sigma_m^2$ . The test statistic, M, is defined as

$$
M = \frac{(T-m)\ln\widehat{\sigma}^2 - \sum(T_i - 1)\ln\widehat{\sigma}_i^2}{1 + \frac{1}{3(m-1)}\left\{\left(\sum \frac{1}{T_i - 1}\right) - \frac{1}{T-m}\right\}}
$$

where there are T overall observations,  $T_i$  observations in the *i*th group, and

$$
(T_i - 1)\hat{\sigma}_i^2 = \sum_{j=1}^{T_i} (y_{ij} - \overline{y}_i)^2
$$

$$
(T - m)\hat{\sigma}^2 = \sum_{i=1}^m (T_i - 1)\hat{\sigma}_i^2
$$

An approximate test of the homogeneity of variance is based on the statistic  $M$  with critical values obtained from the  $\chi^2$  distribution of  $m-1$  degrees of freedom. See [Bartlett](#page-10-1) [\(1937](#page-10-1)) or [Draper and](#page-10-2) [Smith](#page-10-2) ([1998,](#page-10-2) 56–57).

#### <span id="page-9-0"></span>**Multiple-comparison tests**

Let's begin by reviewing the logic behind these adjustments. The "standard"  $t$  statistic for the comparison of two means is

$$
t = \frac{\overline{y}_i - \overline{y}_j}{s\sqrt{\frac{1}{n_i} + \frac{1}{n_j}}}
$$

where s is the overall standard deviation,  $\overline{y}_i$  is the measured average of y in group i, and  $n_i$  is the number of observations in the group. We perform hypothesis tests by calculating this  $t$  statistic. We simultaneously choose a critical level,  $\alpha$ , and look up the t statistic corresponding to that level in a table. We reject the hypothesis if our calculated  $t$  exceeds the value we looked up. Alternatively, because we have a computer at our disposal, we calculate the significance level  $e$  corresponding to our calculated t statistic, and if  $e < \alpha$ , we reject the hypothesis.

This logic works well when we are performing one test. Now consider what happens when we perform several separate tests, say, n of them. Let's assume, just for discussion, that we set  $\alpha$  equal to 0.05 and that we will perform six tests. For each test, we have a 0.05 probability of falsely rejecting the equality-of-means hypothesis. Overall, then, our chances of falsely rejecting at least one of the hypotheses is  $1 - (1 - 0.05)^6 \approx 0.26$  if the tests are independent.

The idea behind multiple-comparison tests is to control for the fact that we will perform multiple tests and to reduce our overall chances of falsely rejecting each hypothesis to  $\alpha$  rather than letting our chances increase with each additional test. (See [Miller](#page-10-3) [[1981\]](#page-10-3) and [Hochberg and Tamhane](#page-10-4) [[1987\]](#page-10-4) for rather advanced texts on multiple-comparison procedures.)

The Bonferroni adjustment (see [Miller](#page-10-3) [\[1981](#page-10-3)]; also see [van Belle et al.](#page-11-2) [\[2004](#page-11-2), 534 – 537]) does this by (falsely but approximately) asserting that the critical level we should use,  $a$ , is the true critical level,  $\alpha$ , divided by the number of tests, n; that is,  $a = \alpha/n$ . For instance, if we are going to perform six tests, each at the 0.05 significance level, we want to adopt a critical level of  $0.05/6 \approx 0.00833$ .

We can just as easily apply this logic to  $e$ , the significance level associated with our  $t$  statistic, as to our critical level  $\alpha$ . If a comparison has a calculated significance of  $e$ , then its "real" significance, adjusted for the fact of n comparisons, is  $n \times e$ . If a comparison has a significance level of, say, 0.012, and we perform six tests, then its "real" significance is 0.072. If we adopt a critical level of 0.05, we cannot reject the hypothesis. If we adopt a critical level of 0.10, we can reject it.

Of course, this calculation can go above 1, but that just means that there is no  $\alpha < 1$  for which we could reject the hypothesis. (This situation arises because of the crude nature of the Bonferroni adjustment.) Stata handles this case by simply calling the significance level 1. Thus, the formula for the Bonferroni significance level is

$$
e_b = \min(1, en)
$$

where  $n = k(k-1)/2$  is the number of comparisons.

The Šidák adjustment (Šidák [\[1967](#page-10-5)]; also see [Winer, Brown, and Michels](#page-11-3) [\[1991](#page-11-3), 165-166]) is slightly different and provides a tighter bound. It starts with the assertion that

$$
a = 1 - (1 - \alpha)^{1/n}
$$

Turning this formula around and substituting calculated significance levels, we obtain

$$
e_s = \min\{1, 1 - (1 - e)^n\}
$$

For example, if the calculated significance is 0.012 and we perform six tests, the "real" significance is approximately 0.07.

The Scheffé test (Scheffé [[1953](#page-10-6), [1959\]](#page-10-7); also see [Kuehl](#page-10-8)  $[2000, 97-98]$  $[2000, 97-98]$  $[2000, 97-98]$ ) differs in derivation, but it attacks the same problem. Let there be  $k$  means for which we want to make all the pairwise tests. Two means are declared significantly different if

$$
t \ge \sqrt{(k-1)F(\alpha;k-1,\nu)}
$$

where  $F(\alpha; k-1, \nu)$  is the  $\alpha$ -critical value of the F distribution with  $k-1$  numerator and  $\nu$ denominator degrees of freedom. Scheffé's test has the nicety that it never declares a contrast significant if the overall  $F$  test is not significant.

Turning the test around, Stata calculates a significance level

$$
\widehat{e} = F\left(\frac{t^2}{k-1}, k-1, \nu\right)
$$

For instance, you have a calculated t statistic of 4.0 with 50 degrees of freedom. The simple t test says that the significance level is 0.00021. The  $F$  test equivalent, 16 with 1 and 50 degrees of freedom, says the same. If you are comparing three means, however, you calculate an  $F$  test of 8.0 with 2 and 50 degrees of freedom, which says that the significance level is 0.0010.

## <span id="page-10-0"></span>**References**

- Acock, A. C. 2023. [A Gentle Introduction to Stata](http://www.stata-press.com/books/gentle-introduction-to-stata/). Rev. 6th ed. College Station, TX: Stata Press.
- Altman, D. G. 1991. [Practical Statistics for Medical Research](http://www.stata.com/bookstore/psmr.html). London: Chapman and Hall/CRC.
- <span id="page-10-1"></span>Bartlett, M. S. 1937. Properties of sufficiency and statistical tests. Proceedings of the Royal Society, Series A 160: 268–282.

Daniel, C., and E. L. Lehmann. 1979. Henry Scheffe 1907–1977. Annals of Statistics 7: 1149–1161. [https://doi.org/10.1214/aos/1176344837.](https://doi.org/10.1214/aos/1176344837)

<span id="page-10-2"></span>Draper, N., and H. Smith. 1998. Applied Regression Analysis. 3rd ed. New York: Wiley.

- <span id="page-10-4"></span>Hochberg, Y., and A. C. Tamhane. 1987. Multiple Comparison Procedures. New York: Wiley.
- <span id="page-10-8"></span>Kuehl, R. O. 2000. Design of Experiments: Statistical Principles of Research Design and Analysis. 2nd ed. Belmont, CA: Duxbury.
- Marchenko, Y. V. 2006. [Estimating variance components in Stata](http://www.stata-journal.com/article.html?article=st0095). Stata Journal 6: 1–21.

<span id="page-10-3"></span>Miller, R. G., Jr. 1981. Simultaneous Statistical Inference. 2nd ed. New York: Springer.

- <span id="page-10-6"></span>Scheffe, H. 1953. A method for judging all contrasts in the analysis of variance. Biometrika 40: 87–104. <https://doi.org/10.2307/2333100>.
- <span id="page-10-7"></span><span id="page-10-5"></span>. 1959. The Analysis of Variance. New York: Wiley.

Sidák, Z. 1967. Rectangular confidence regions for the means of multivariate normal distributions. Journal of the American Statistical Association 62: 626–633. [https://doi.org/10.2307/2283989.](https://doi.org/10.2307/2283989)

<span id="page-11-1"></span>Snedecor, G. W., and W. G. Cochran. 1989. Statistical Methods. 8th ed. Ames, IA: Iowa State University Press.

- <span id="page-11-2"></span>van Belle, G., L. D. Fisher, P. J. Heagerty, and T. S. Lumley. 2004. Biostatistics: A Methodology for the Health Sciences. 2nd ed. New York: Wiley.
- <span id="page-11-3"></span><span id="page-11-0"></span>Winer, B. J., D. R. Brown, and K. M. Michels. 1991. Statistical Principles in Experimental Design. 3rd ed. New York: McGraw–Hill.

## **Also see**

- [R] [anova](https://www.stata.com/manuals/ranova.pdf#ranova) Analysis of variance and covariance
- [R] [loneway](https://www.stata.com/manuals/rloneway.pdf#rloneway) Large one-way ANOVA, random effects, and reliability

[PSS-2] [power oneway](https://www.stata.com/manuals/pss-2poweroneway.pdf#pss-2poweroneway) — Power analysis for one-way analysis of variance

Stata, Stata Press, and Mata are registered trademarks of StataCorp LLC. Stata and Stata Press are registered trademarks with the World Intellectual Property Organization of the United Nations. StataNow and NetCourseNow are trademarks of StataCorp LLC. Other brand and product names are registered trademarks or trademarks of their respective companies. Copyright (c) 1985–2023 StataCorp LLC, College Station, TX, USA. All rights reserved.

For suggested citations, see the FAQ on [citing Stata documentation](https://www.stata.com/support/faqs/resources/citing-software-documentation-faqs/).

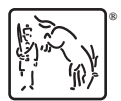